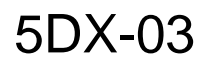

# SERVICE NOTE

SUPERSEDES: 5DX-95-02 Dated March 20, 1995

# **HP 5DX Structural Process Test System**

## **System Lockups require Recovery Routines**

## **Situation:**

Customers have remarked that they have to reboot the computer system to recover from different types of errors which occur during operation.

## **Solution:**

Three recovery routines have been written provided the computer keyboard is not locked up to expedite returning the HP 5DX System to normal operation after one of several error messages occur.

## **PANEL HANDLING/BOARD JAMS**

- 1) Ensure the board is not jammed between the loader and the XYZ Stage Assembly. Use "diomon" from the "dos shell" to insure all loader movable barriers are closed.
- 2) If the loader movable barriers are clear and closed, from the "auto" menu select "panel handling", select "reset panel handling". If this doen't work, type "xrayoff" from the "dos shell" and physically remove the board from the machine.
- 3) Ensure all access panels on the Main Cabinet are closed and all loader movable barriers are closed. Select freset panel handling" from the panel handling menu in the User Interface.

*Continued*

DATE: September 1997

# ADMINISTRATIVE INFORMATION

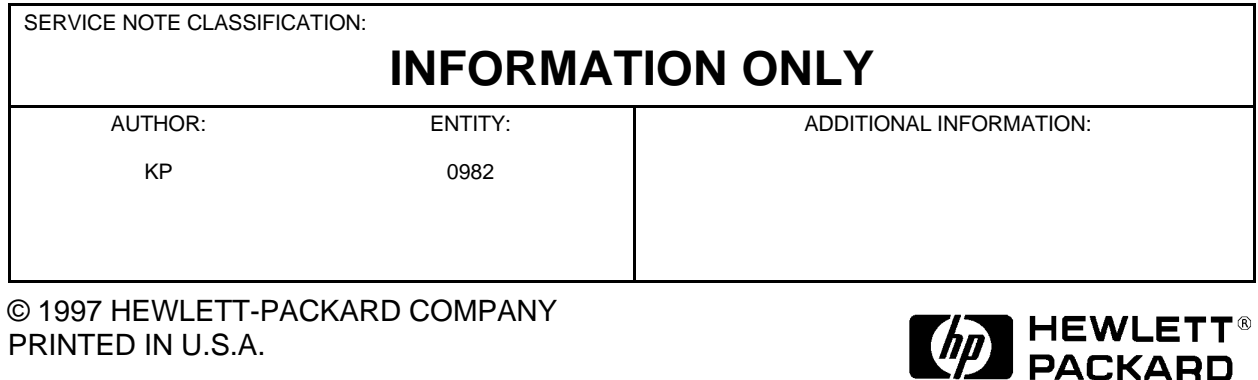

- 4) If reset still fails, Select a "dos shell" and type "dr" enter. From the drivers directory type "dmcloini" and press enter. If no errors , type "loadinit" and press enter.
- 5) If errors still occur, power off the motion control box, power off the computer, and wait approximately 1 minute. Power on the computer, press the computer reset button and hold. Power on the motion control box and release the computer reset button.

## **XYZ AXIS PROBLEM**

- 1) Select "service" from the "utilities" menu. Select the "xyz" menu and then select "home all axis".
- 2) If "home axis" fails, escape from the service menu and select the "dos Shell" from the main menu. At the "dos prompt" type "dr" enter. Type "dmcaxini" enter. No errors then type "axisinit" enter. If errors occur insure all loader movable barriers and access panels for the main cabinet are closed. Repeat this step.
- 3) If the previous steps fail then power of the motion control box and then power off the main computer. Wait approximately 1 minute and power on the main computer. Press the reset button and hold. Power on the motion control box and release the computer reset button.

#### **IAS PROBLEMS**

- 1) From the "auto menu" select "reset ias".
- 2) If this does not work, press the main computer reset button on the computer.

## **NOTE**

If any of these routines fail to recover the machine to normal operation call the HP 5DX customer support for assistance.